# **EXOGAL** Comet Computer DAC

User Guide

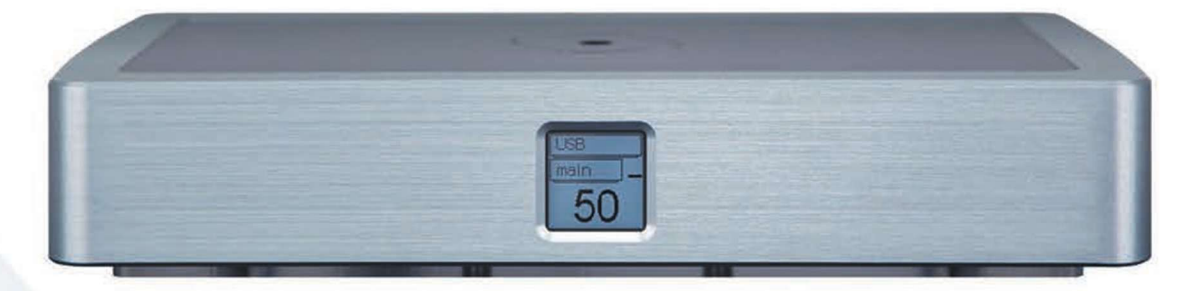

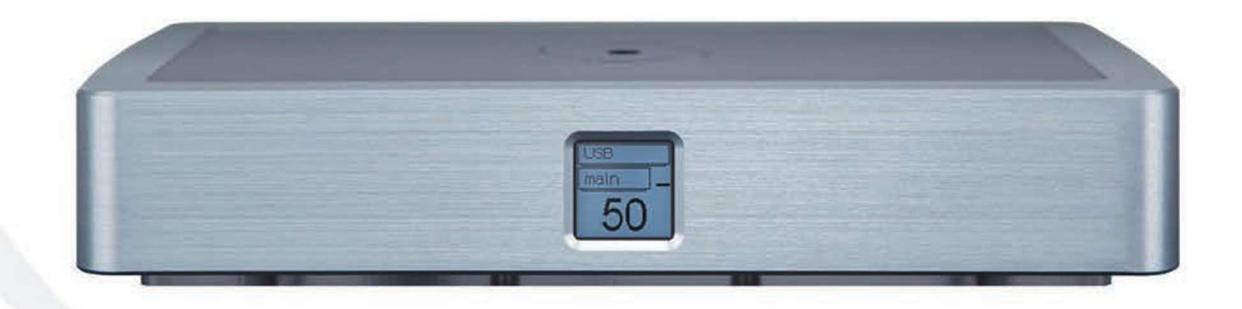

# ■はじめに

このたびは、EXOGAL "Comet" をお買い求めいただきまして、誠にありがとうございます。

"Comet"は、最新のハイレゾ・デジタルオーディオ・フォーマットの殆どに完全対応する高品位D/Aコンバーターとして、音楽的リアリティー の格段に優れた高音質を実現しています。

本機の優れた機能・性能を最大限に発揮させるため、ご使用の前に、本説明書を一通りお読みの上、設置や操作の詳細について充分に ご理解いただき、正しくご使用の上、末長くご愛用くださいますよう、お願い申し上げます。

### ■開梱

- ●梱包を開けて、以下のものが揃っていることをご確認ください。
- ・"Comet"本体
- ・専用ACアダプター電源
- ・AC電源コード
- ・リモコン
- ・取扱説明書
- ・保証登録カード

●開梱して、損傷やキズなどに気づいた時は、電源コードをコンセントに接続せず、ただちに取扱店までお知らせください。

- ●梱包材は、修理などのために将来本機をご返送いただく際、輸送中の損傷等を防ぐために役立ちますので必ず保管しておいてください。
- ●設置が終了するまで、電源コードをコンセントに差し込まないでください。
- ●リアパネルのコネクター類やケーブルのコネクター類を損傷しないよう、製品はくれぐれも丁寧に扱ってください。

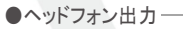

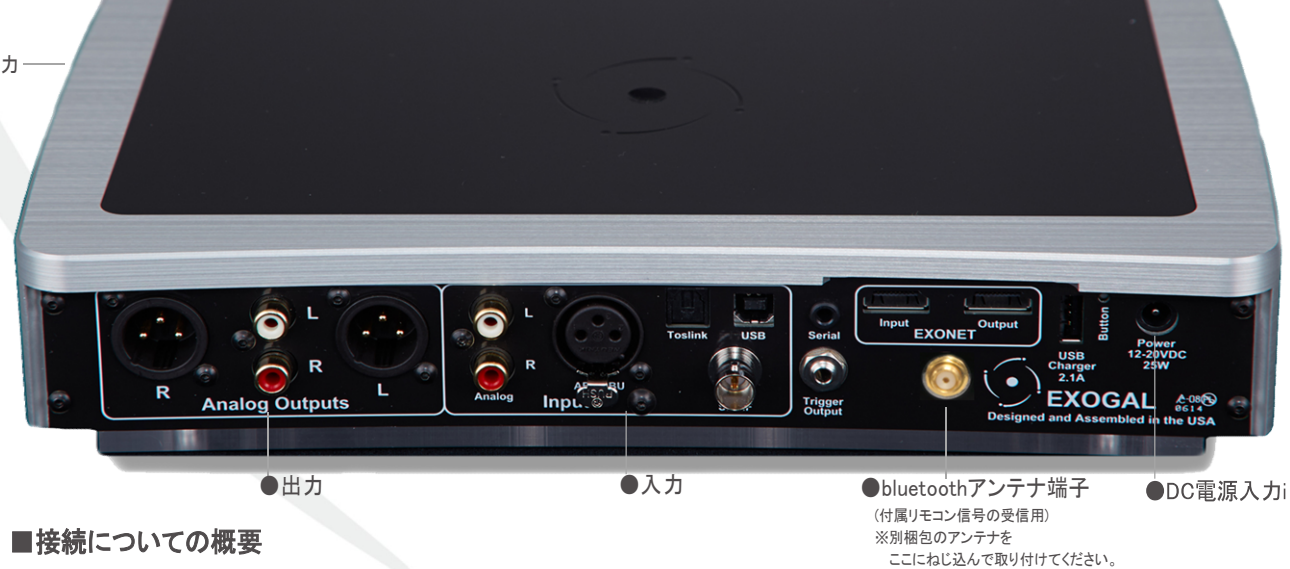

●電源

注意: 電源接続は本機の入力/出力の接続がすべて終わるまで行わないでください。

また、接続を変更する場合は一旦電源を切るかスタンバイモードにしてから行なってください。

 本機の背面にあるPOWER(DC電源入力)端子に、付属の専用ACアダプター電源のDC出力(15V)を接続した上で、 アダプター電源に付属のACコードを差し込み、プラグを壁コンセント(100VAC,50/60Hz)に繋ぎます。

※付属のACアダプター電源(または別売のComet専用"Upgraded Power Supply" )以外は使用しないでください。指定電源以外で使用し た場合の故障は保証対象外となります。 ※付属ACコードは他の機器には使用しないでください。

### ●入力

リアパネルに、様々な形式のデジタル入力とアナログライン入力を装備しています。接続の詳細は次ページ以降をご覧ください。

### ●出力

・アナログライン出力: 出力メニュー設定をMAINにして使用します。 バランス(XLR端子)とシングルエンド(RCA端子)を装備しています。 適合するプリアンプの入力に接続します。この場合、ボリューム設定は100とします。 本機はデジタルボリュームを装備していますのでパワーアンプにダイレクト接続も可能です。適切な音量にボリューム調整してください。

・ヘッドフォン出力: 出力メニュー設定をHEADにして使用します。 本体右側面に、6.3mm標準フォーンジャックを装備しています。適切な音量にボリューム調整してください。

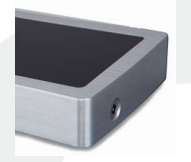

▲ロックアップについて

接続時静電気などの影響で本機がロックアップ(フリーズ)することがあります。その場合は、一旦電源を切って1分程度経ってから電源を入れ なおしてみてください。

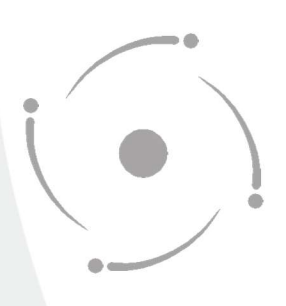

## ■入力の接続

※ノイズの発生やロックアップを避けるため、接続に際しては、一旦電源を切るかスタンバイモードにしてから行なってください。

●デジタル入力: 以下の4種類のデジタルオーディオ入力接続が可能です。 AES/EBU(110ΩXLR端子); PCM; 44.1kHz, 48kHz, 88.2kHz, 96kHz, 176.4kHz, 192kHz TOSLINK(トスリンク光端子); PCM; 44.1kHz, 48kHz, 88.2kHz, 96kHz USB(USB B端子); PCM; 44.1kHz, 48kHz, 88.2kHz, 96kHz, 176.4kHz, 192kHz, 384kHz, DSD; 2.8MHz, 5.6MHz S/PDIF(75ΩBNC端子); PCM; 44.1kHz, 48kHz, 88.2kHz, 96kHz, 176.4kHz, 192kHz

※接続に際しては、それぞれの種類に合った高品位なデジタルケーブルをご使用ください。 特にAES/EBUとS/PDIFではインピーダンスマッチングが重要です。

●アナログ入力: ラインレベル(最大2Vrms)のアナログ入力接続が可能です。 Analog(シングルエンドRCA端子)

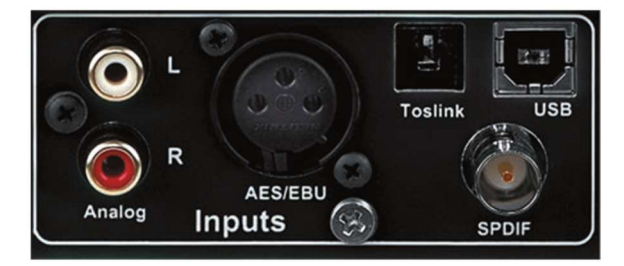

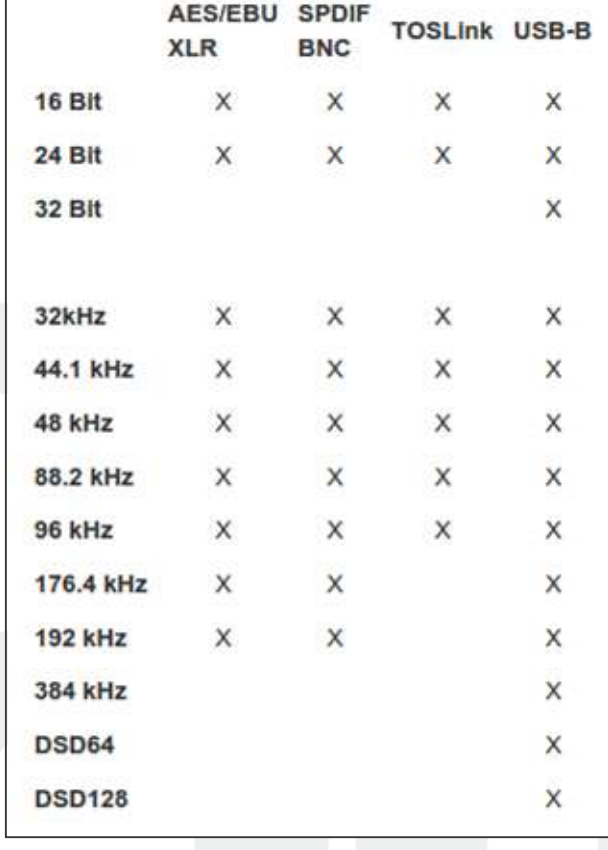

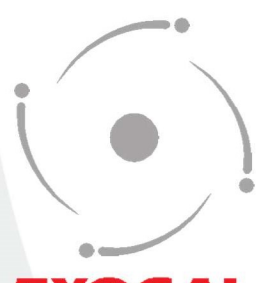

## ■出力の接続

※ノイズの発生やロックアップを避けるため、接続に際しては、アンプの電源を切り、本機は一旦電源を切るかスタンバイモードにしてから 行なってください。

●アナログライン出力:

バランス(XLR端子)とシングルエンド(RCA端子)を装備しています。 適合するプリアンプの入力に接続します。この場合、ボリューム設定は100とします。 本機はデジタルボリュームを装備していますのでパワーアンプにダイレクト接続も可能です。適切な音量にボリューム調整してください。

 ※XLR端子の極性: 2番ホット、3番コールド、1番グランド ※出力メニュー設定をMAINにして使用します。

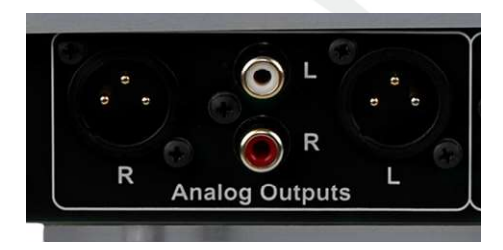

●ヘッドフォン出力: 本体右側面に、6.3mm標準フォーンジャックを装備しています。

※ご使用時は出力メニュー設定をHEADにし、適切な音量にボリューム調整してください。

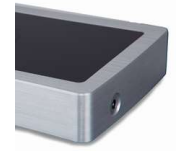

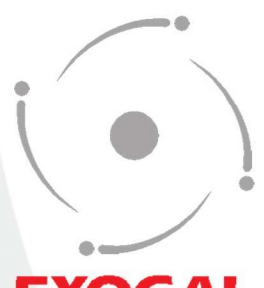

# ■フロントパネル・ディスプレーについて

※フロントパネル中央の窓に各種動作状態を表示する液晶ディスプレーがあります。この液晶ディスプレーはバックライトのない光沢仕上 げですので、周囲の光の具合によって見やすさが異なってきますのでご注意ください。

### ●電源投入時の表示

電源を入れると最初に数秒間右図のような表示が出ます。(最下段は本機のファームウェアバージョン)

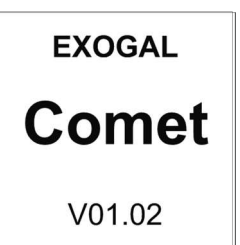

次いでEXOGALのロゴマークがしばらく回転します。本機がスタートアップを開始していることを表します。

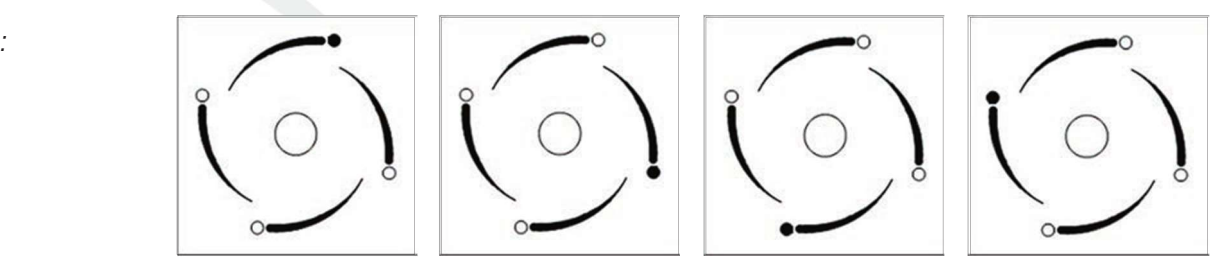

回転が終わると右の様なメイン・ディスプレーが現れます。 ・上段= 選択されている入力名(右図の場合はTOSLINK) ・中段= 選択されている出力(右図の場合はMAIN=ライン出力) ・下段= 設定されているボリュームレベル

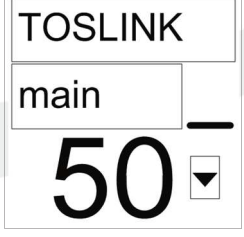

・右中の表示= リモコンからの指令を受ける横棒表示が上三角表示に変わります(下図参照)。

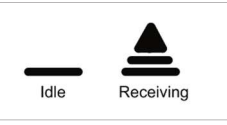

・右下の表示= ミュートの状態を示します。ミュート状態は下図のように三つのパターン(弱音、フル、通常)があります。

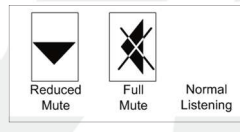

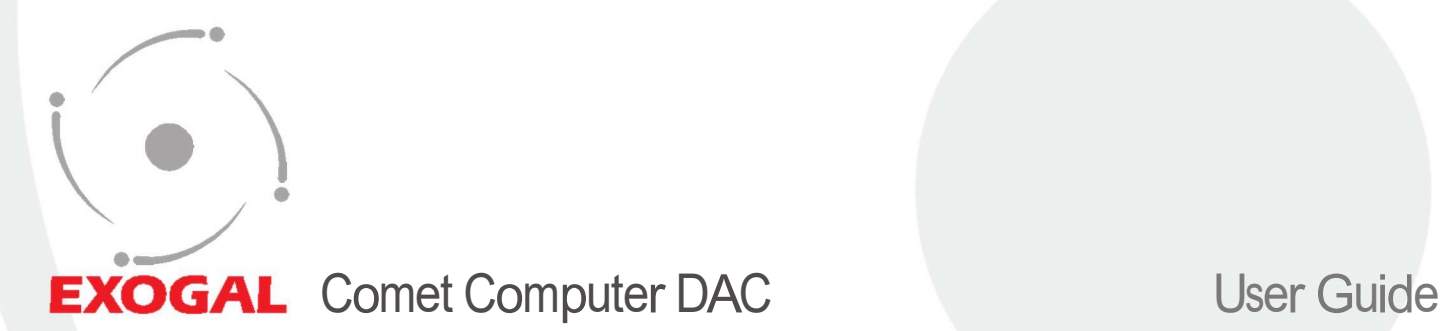

## ■操作のしかた

本機の操作は付属のリモコンか、iOSやAndroidなどのスマートフォン/タブレットなどにインストールした専用アプリによって行ないます。(操作 方法は別紙参照)

### ●付属リモコンでの操作

付属リモコンは"Comet"の各機能をブルートゥースによって遠隔操作します。

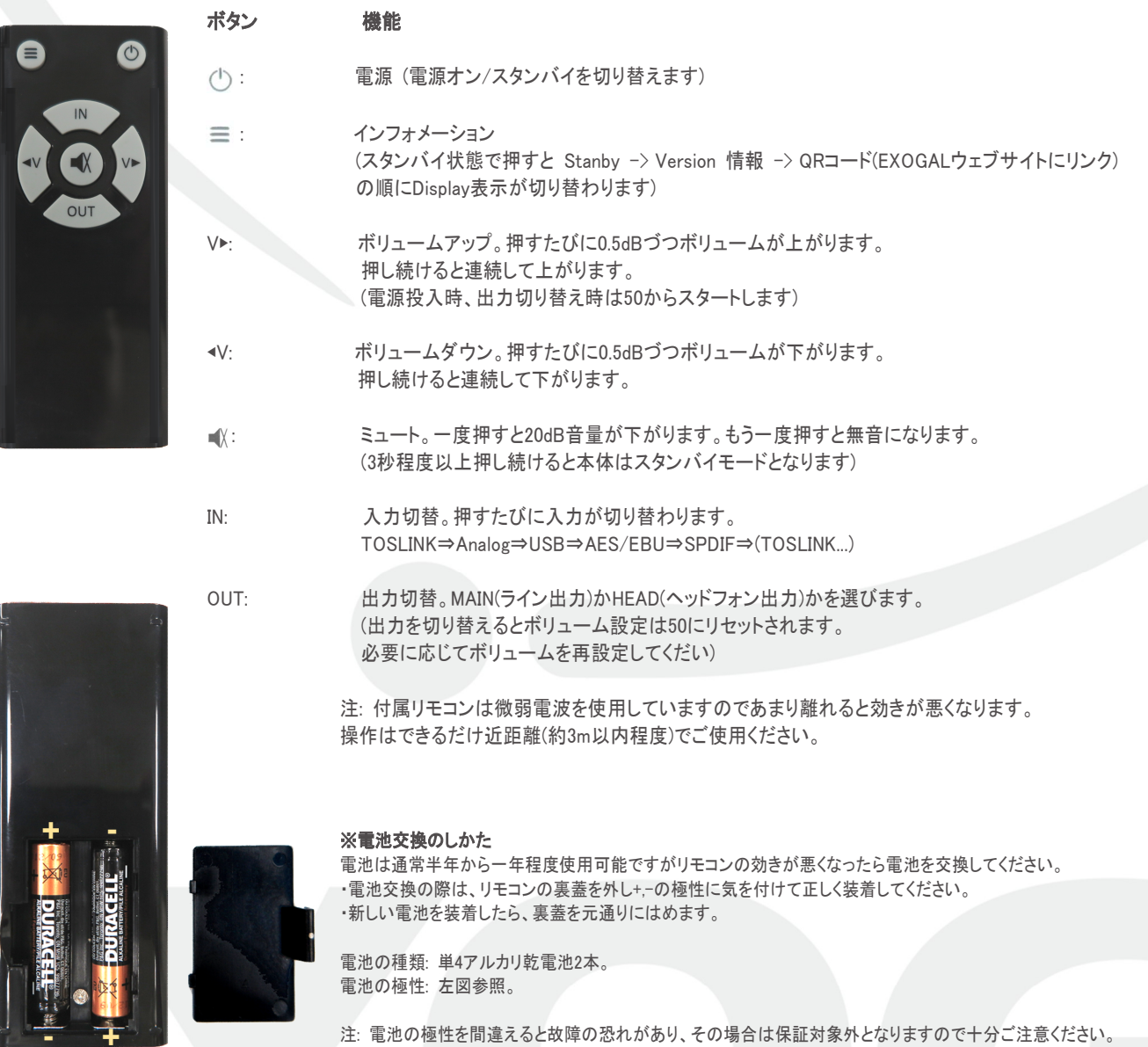

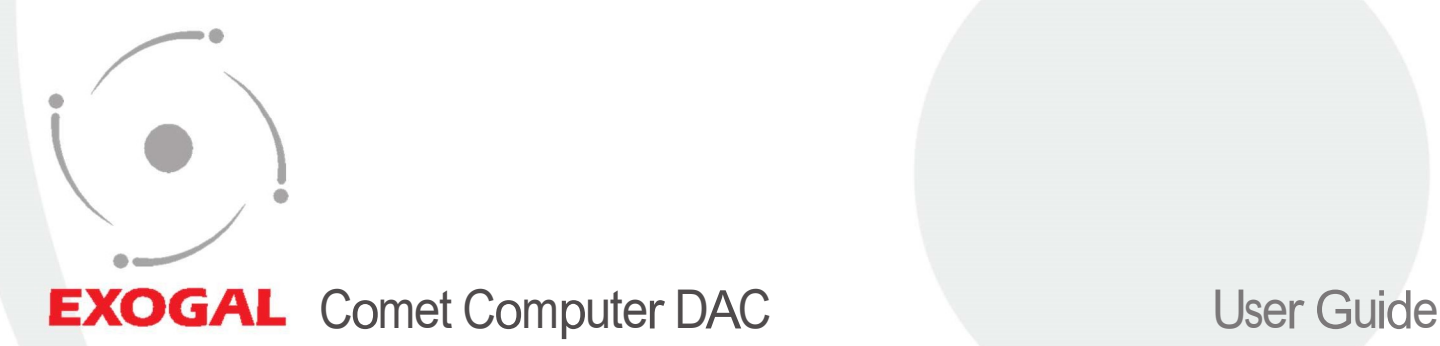

●ミュート機能

・ミュートボタンで、「通常リスニングレベル」に対してミュートモードを「-20dBの弱音」か「無音」の二通りに設定できます。

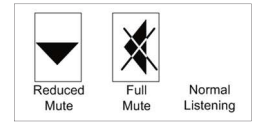

以下、状況ごとのミュート機能の役割をご案内します。

・スタンバイモード時:

ミュートボタンを押すとスタンバイモードが解除され動作状態となります。この時、ボリューム設定はスタンバイにする前の設定に復帰します。

・リスニングモード時:

一度押すと20dB音量が下がります。もう一度押すと無音になります。さらに押すと通常レベルに復帰します。

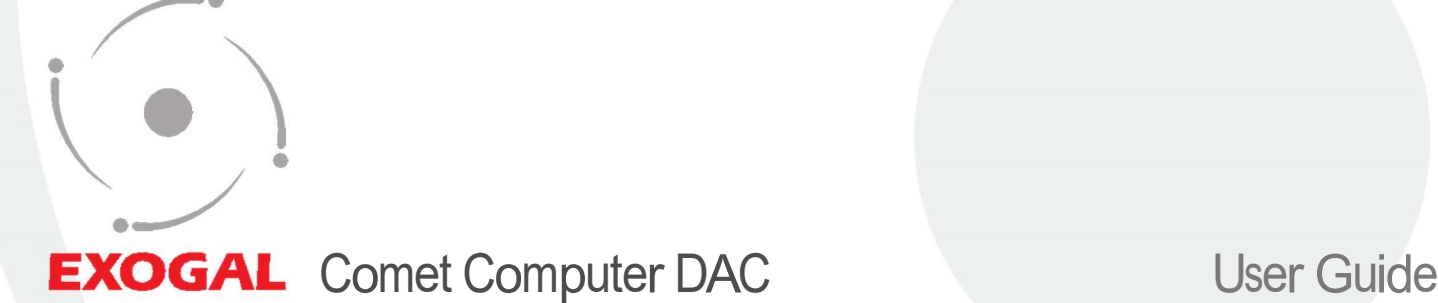

## ■その他の付帯機能

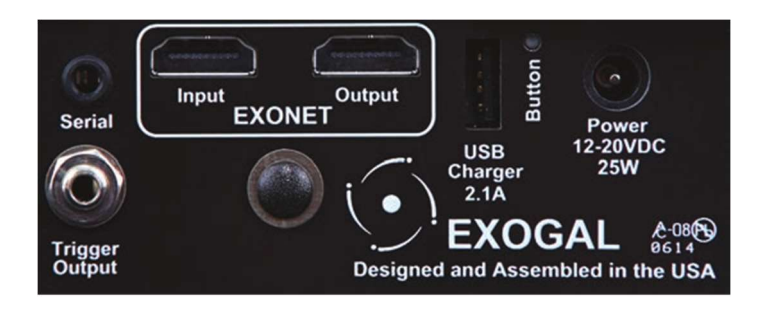

#### ●Serialポート:

3.5mmシリアルコネクターを差し込んで本機のファームウェア・アップデートを行ったり、オーメーションシステムに接続してコントロールする端子 です。信号形式は5V TTL ロジック、FTDI TTL-232R-5V-AJ USB-Serial変換ケーブルを使用してPCと接続します。

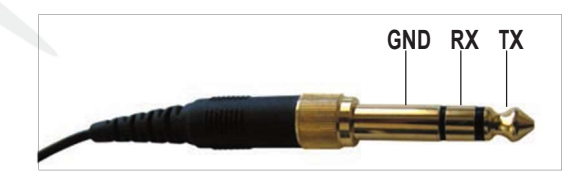

#### ●Trigger Output:

3.5mmトリガーコネクターを差し込んで本機の電源ON/OFF(スタンバイ)に連動して他機をON/OFFコントロールできる端子です。 本機がONの時、この端子から12VDCの信号が出力します。コネクターの極性は先端がホット(+)、スリーブ側がコモン(-)です。

#### ●EXONet:

EXOGALが開発する今後の他の機器との連携用コントロール端子です。 ※注意: 本端子自身はHDMI端子を使用していますが、いわゆるHDMI機器とは接続しないでください。不慮の故障を招くことがあり、そ の場合保証対象外となります。

#### ●USB Charger 2.1A:

USBチャージャーとして他のUSB機器に電源を供給することができます。(電流制限2.1Aを厳守してください)

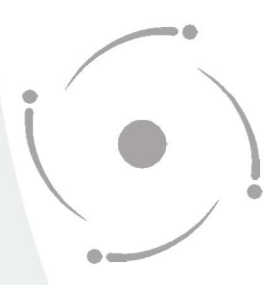

### ■ご使用上の諸注意

本機の性能を充分に引き出し、また安全にご使用いただくため、以下の点にご注意ください。

■火災や感電等の危険を避けるため、湿気の多い場所や水のかかる場所で本機を使用しないでください。

■火災や感電等の危険を避けるため、本機のシャーシーを開けないでください。内部にはお客様に調整していただく箇所はありません。

■本機を、水のかかりやすい場所、湿気の多い場所で使用しないでください。また水がかかった時は、すぐに電源コードをコンセントから 抜いてください。

■本機を、暖炉やストーブなど熱源の近く、あるいは熱を発生する機器の付近で使用しないでください。

■本機を、直射日光の当る場所、あるいは低温になる場所で使用しないでください。

■本機は指定された電源以外では使用しないでください。

■本機のお手入れには柔らかい布をご使用ください。水やダストスプレー、溶剤、研磨剤、クリーニング剤等を直接シャーシに付けること は避けてください。

## ■リモコン用電池(単4アルカリ乾電池)の取扱について

下記のことは必ず守ってください。電池の使い方を間違えると電池が発熱、液もれや破裂したり、機器の故障やけがなどの原因となりま ●電池は乳幼児の手の届かない所に置いてください。

●電池を飲み込んだ場合は、すぐに医師と相談してください。

●分解、加熱、火に入れるなどしないでください。

●+-を逆に入れないでください。

●+-をショートさせたり、ネックレスなど金属製のものと一緒に携帯・保管しないでください。

●この電池は充電式ではないので、充電すると液漏れ、破損のおそれがあります。

●電池に直接はんだ付けしないでください。

●電池そのものや電池を入れたリモコンの置き場所は直射日光・高温・高湿の場所を避けてください。電池には化学物質が入っているの で、暑さや湿気は禁物です。特に高温・高湿、直射日光のあたる場所での保管はさけましょう。寿命が短くなるばかりか、破裂・液漏れを おこす恐れがあります。

●電池のもれ液が漏れて目に入ったり、皮膚や衣服に付着したときは、失明やけがなどのおそれがあるのできれいな水で洗い流し、すぐ に医師の治療を受けてください。

●長期間ご使用にならない場合はリモコンから電池を外してください。また、使い切った電池は、すぐに機器から取りだしてください。

●電池の使用推奨期限:リモコンの働きが悪くなったりした場合や、また、通常は半年から一年を目安として交換されるようお勧めします。

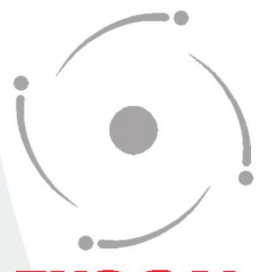

### ■EXOGAL"Comet" Specifications

- ●デジタル入力: AES/EBU(XLR), SPDIF(75ΩBNC), Toslink, USB-B,
- ●アナログ入力: シングルエンド(RCA;最大2V許容)
- ●アナログ出力: バランス(XLR;2番ホット), シングルエンド(RCA), ヘッドフォン(6.3mm標準フォーンジャック)
- ●最大出力レベル: 2.65Vrms(XLR, RCA)
- **●デジタルボリューム可変範囲: 0.0-100.0(0.5dBステップ)**
- ●外形寸法: 292W x 47.6H x 190D (mm)
- ●重量: 3.81 kg
- ●電源: 100VAC,50/60Hz
- ●消費電力: 6W(standby or power on),18W(USBチャージャー稼働時)
- ●筐体/フィニッシュ: モノリシックアルミニウム切削加工/アノダイズ処理
- ●付属品: リモコン, 専用ACアダプター電源(15VDC出力)

## ■USBオーディオシステムの必要条件:

## (PCオーディオの場合)

## ●コンピューター

Apple MAC : OS 10.6.4以上。USBドライバーのインストールは不要

 Windows : XP SP3, Windows VIsta SP2以上, Windows 7, Windows 8, 8.1, 10 EXOGAL専用USB2.0ドライバーのインストールが必要

※下記にアクセスし、zipファイルをダウンロードの後、解凍してできたexeファイルを実行し、

指示に従ってコンピューターにインストールしてください。

・Windows 7 and 8 Device Driver:

http://www.axiss.co.jp/cms/wp-content/uploads/2014/12/XMOS-Stereo-USB-Audio-Class2-Driver-301Cv2.19.0.zip ・Windows 10 Device Driver:

http://www.axiss.co.jp/cms/wp-content/uploads/2014/12/XMOS-Stereo-USB-Audio-Class2-Driver-301C\_v3.20.01.zip

#### ●ミュージックプレーヤーソフト

 MAC用: Audirvana plus 3 など(DSDにも対応したもの)をインストールします。 Windows用: foobar2000、Jriver、HQPlayerなど(DSDにも対応したもの)をインストールします。

 ※プレーヤーソフトの設定は各ソフトの取説に従ってください。 各ソフトともその基本設定として、使用するオーディオデバイスとして本機を指定し、 かつ、DoP再生モードとすることが肝心です。その一例を下記します、

- Audirvana plus の場合:

・Preferencesメニュー⇒Audio System⇒Preferred Audio Device で[ EXOGAL... ]を指定する。

・Preferencesメニュー⇒Audio System⇒Active Audio DeviceのNative DSD Capabilityを[ DSD over PCM... ]に設定

- foobar 2000 の場合(プラグインコンポーネントとしてASIO supportとSuper Audio CD Decoderのインストールも必要):

・Preferencesメニュー⇒Play⇒Preferred Audio Device で [ EXOGAL... ]を指定する。

・Preferencesメニュー⇒Aback⇒Output⇒Deviceを [ ASIO:foo\_dsd\_asio ]とし、

Output-ASIOメニューでASIO Driverの指定を [ XMOS USB Audio2.0 ST 301C ]とする。

(USBダイレクト接続NASオーディオの場合) ●NAS+WiFiルーター ●WiFi端末+コントロールアプリ ※詳細は別途お問い合わせください。

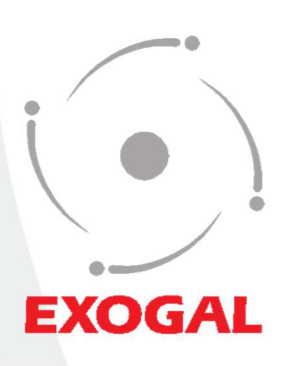

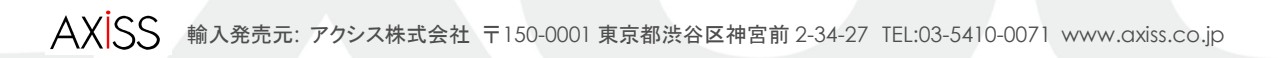